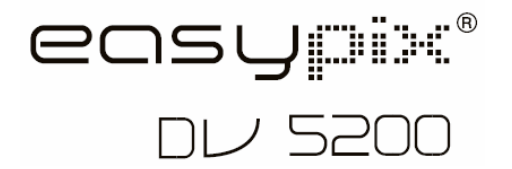

# **Bedienungsanleitung**

## **1. Die DV-Camera kennenlernen**

## **1.1 Merkmale**

 5.0Mega pixels Auflösung Digitaler Video-Camcorder Digitale Stillleben-Camera Eingebautes Blitzlicht TV-Ausgang 2.0" LTPS Echtfarb-Display Interne 64 MB Flash-Speicher und unterstützt SD-Karten<br>Treiberlos für Windows XP/Vista und MAC 9.x und X.x  $Vista$  und MAC 9. $x$  und X. $x$ Macromodus

#### **1.2 Technische Daten**

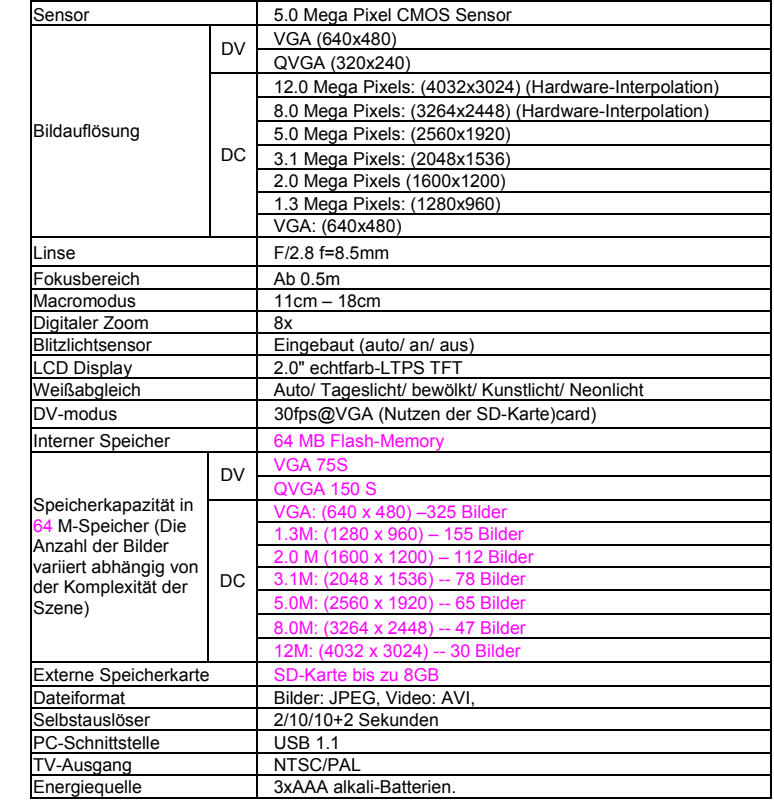

## **1.3 Systemanforderungen**

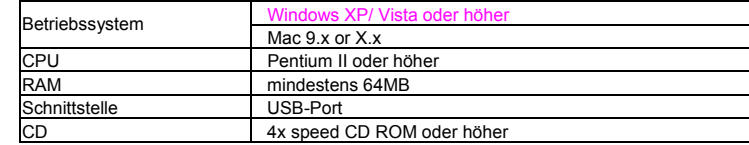

## **2. Funktionsteile:**

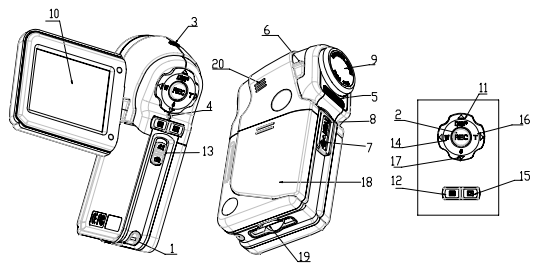

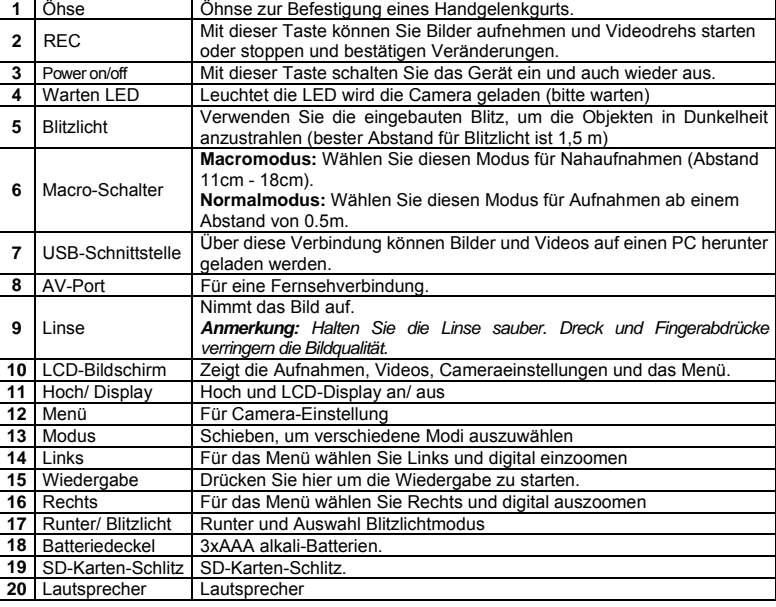

# **3. Details der DV-Camera-Einstellungen**

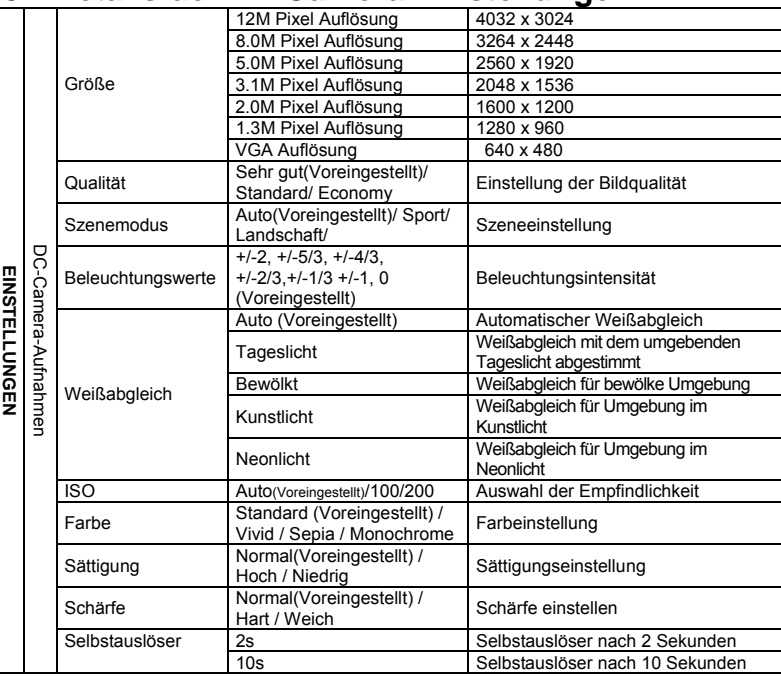

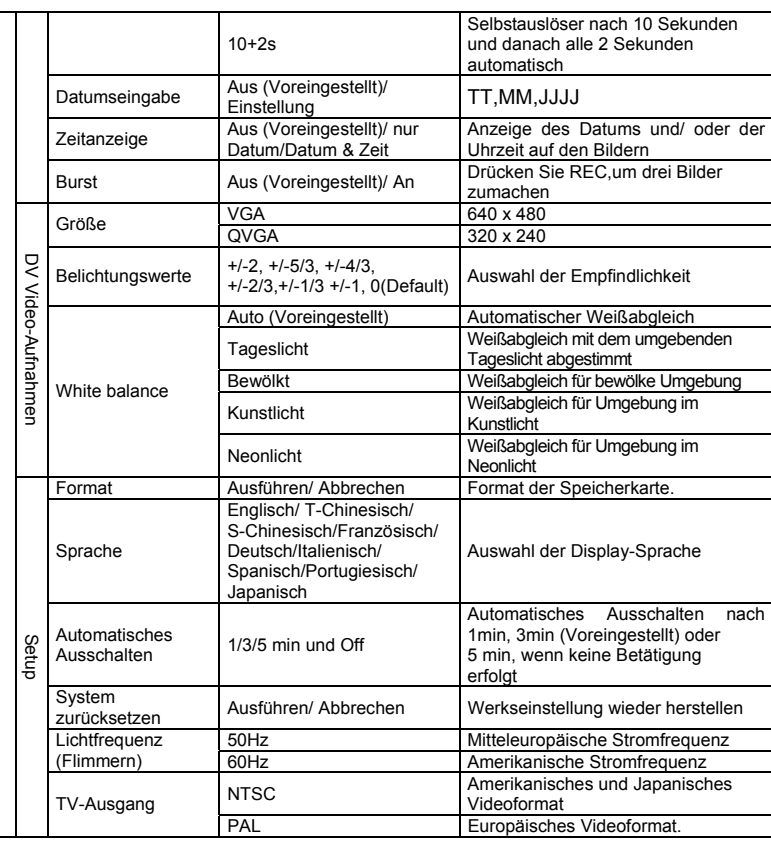

*Anmerkung: Die Camera behält die letzten Einstellungen bei, wenn Sie ausgeschaltet wird.* 

# **4. Erklärung der Status-Icons**

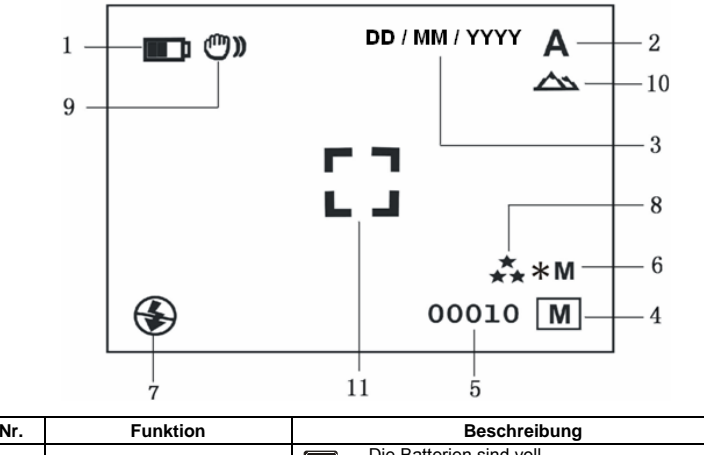

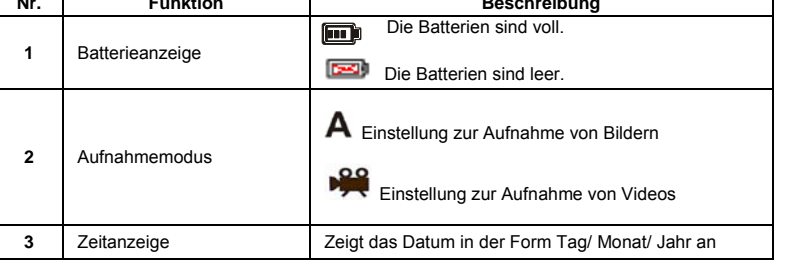

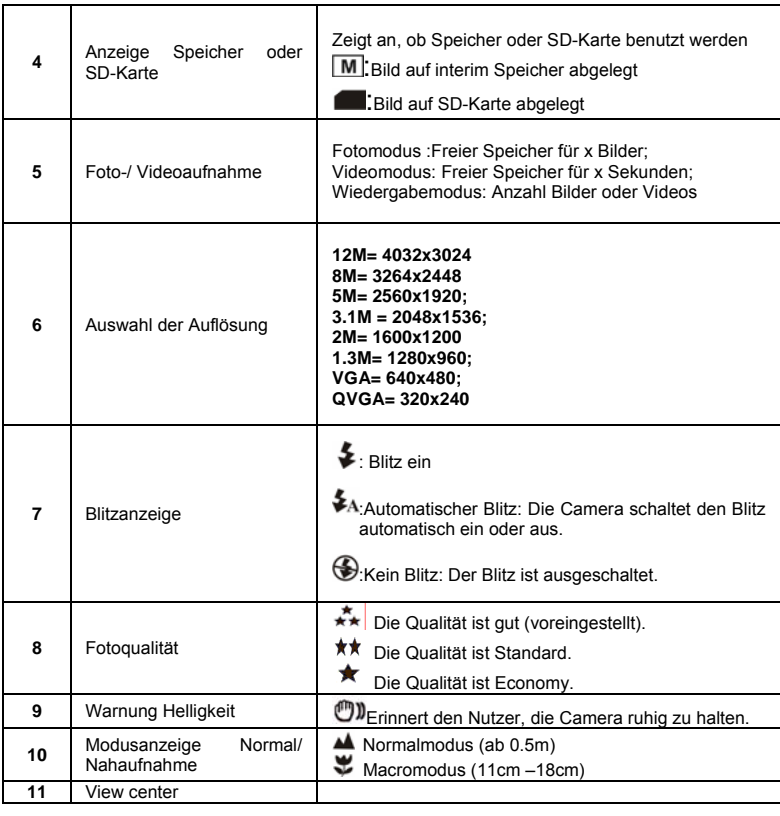

## **5. Gebrauch der DV-Camera**

#### **5.1 Batterien einlegen**

- 1. Öffnen Sie das Batteriefach.
- 2. Legen Sie 3x AAA alkali-Batterien in die Camera. 3. Schalten Sie die Camera ein.
- Drücken Sie POWER uder öffnen Sie den LCD, um das Gerät einzuschalten

#### **5.2 Speicherkarte einlegen (nicht beinhaltet)**

Diese DV –Camera besitzt einen eingebauten Speicher. Dieser Speicher kann mit einer SD-Karte (nicht beinhaltet) erweitert werden.

- Folgen Sie den Schritten unten zum Einlegen der SD-Karte in die Camera.
- 1. Schalten Sie zuerst die Camera aus. 2. Legen Sie die SD-Karte in die Camera ein.
- 
- *Anmerkung: Die Karte kann nur in einer Richtung eingelegt werden. Stecken Sie die Karte nicht gewaltsam in den Schlitz, dabei könnte die Camera oder die Karte beschädigt werden.*
- *Anmerkung: Die SD-Karte muss vor dem Fotografieren formatiert werden. Befolgen Sie dazu die Informationen im nächsten Abschnitt.*

#### **5.3 Die SD-Speicherkarte formatieren:**

- 1. Drücken Sie Menü
- 2. Wählen Sie das Einstellungsmenü mit der Menütaste.
- 3. Drücken Sie REC zur Bestätigung und wählen Sie mit den Pfeiltasten. 4. Drücken Sie REC zum Formatieren der SD-Karte oder des Speichers.
- **5.4 Die Auflösung einstellen**

## Die DV-Camera kann auf verschieden Auflösungen eingestellt werden.

- 1. Wählen Sie mit Menü die richtige Auflösung. Auflösung: VGA (640 x 480), 1.3M (1280 x 960), 2.0M (1600 x 1200),
- 3.1M (2048 x 1536), 5M (2560 x 1920), 8M (3264 x 2448), 12M (4032 x 3024)
- 2. Verschiedene Auflösungen warden angezeigt. Wählen Sie die gewünschte Auflösung mit den Pfeiltasten ▲ oder ▼ aus und bestätigen Sie die Auswahl mit REC.

#### **5.5 Videos oder Fotos aufnehmen**

- 1. Schalten Sie die DV-Camera ein.
- 2. Drücken Sie Mode, um die DV in den Fotomodus (A) oder den Videomodus(  $\frac{1000}{100}$  zu stellen.
- 3. Abhängig vom Abstand zum Fotoobjekt, nutzen Sie Macro. Wählen Sie das ( $\blacktriangleright$ )-Symbol, wenn Sie Nahaufnahmen machen möchten (11cm –18cm). Machen Sie Bilder oder Videos von Personen oder der Umgebung (ab 0.5m), schalten Sie den Macro-Schalter auf Normal ( $\triangle$ ).
- 4. Sollten Sie nicht sicher sein, ob das Licht ausreichend ist, schalten Sie den Blitz auf automatisch ( $\blacktriangleright$ A) mit der Taste ( $\nabla / \blacktriangleright$ ).
- 5. Zielen Sie auf das Objekt, was Sie aufnehmen wollen mit dem LCD.<br>6. Drücken Sie BEC 6. Drücken Sie REC.

#### *Caution: 1) Taking picture for fast-moving object is not recommended. 2) Image may be distorted when taking picture in a moving vehicle.*

#### **5.6 Ein- oder Auszoomen**

Mit der DV kann man bis zu 8 Mal einzoomen Ein- oder Auszoomen können sie mit den Pfeiltasten < oder >, die Zahlauf Dem Display zeigt den Zoom-Faktor an, 8,00 ist dabei der maximal mögliche Zoom.

#### **5.7 Fotos mit dem Selbstauslöser machen**

Man kann Fotos mit dem Selbstauslöser machen, wenn man z.B. sich selbst fotografieren will, oder etwas fotografieren möchte, wobei di Camera absolute still gehalten werden muss..

- 1. Stellen Sie die Camera in den Foto-Modus.
- 2. Drücken und halten Sie die Taste Mode. Das Schnell-Menü erscheint.
- 3. Drücken Sie die Pfeiltasten ▲oder ▼ zur Auswahl des Selbstauslösermodus, bestätigen Sie mit REC und wählen Sie mit den Pfeiltasten ▲oder ▼ die Verzögerung von: 2/ 10/ 10+2 Sekunden oder aus.
- 4. Bestätigen Sie mit REC. Die Funktion Selbstauslöser ist nun betriebsbereit.
- 5. Zielen Sie auf das zu fotografierende Objekt. 6. Drücken Sie REC, um das Foto zu machen.
- 7. Das Foto wird nach de rim Selbstauslöser eingestellten Zeit gemacht, dabei piept die Camera einmal.

#### **5.8 Bilder ansehen**

- 1. Drücken Sie für den Wiedergabemodus. Mit ▲oder ▼ wählen Sie die Bilder/ Videos
- aus. 2. Drücken Sie **Joder > zum ein- bzw. Auszoomen des Bildes.**
- 3. Drücken Sie Menü für die Diashow, dann bestätigen Sie mit REC. Die Bilder auf der Camera oder auf der SD-Karte warden der Reihe nach angezeigt.

#### **5.9 Abspielen von Videos**

- 1. WErden Videos angezeigt, drücken Sie REC zum Abspielen oder stoppen Sie wieder mit der Taste RUNTER.
- 2. Für eine Unterbrechung drücken Sie REC.
- 3. Zum Beenden drücken Sie Wiedergabe.

#### **5.10 Bilder oder Videos löschen**

Befolgen Sie die Schritte zum Löschen von Bildern oder Videos.

- 1. Drücken Sie Wiedergabe für den Wiedergabemodus.
- 2. Drücken Sie Menü zur Auswahl Löschen einzelner Bilder/ Löschen aller Bilder und
- bestätigen Sie mit REC.
- 3. Wählen Sie "Protect picture" (=Bild schützen), dann kann diese Datei nicht gelöscht werden.<br>4. Mit MENU beenden Sie. Mit MENU beenden Sie.

*Anmerkung:* Wählen Sie Löschen aller Bilder und bestätigen, warden alle Bilder gelöscht.

## **6. Anschluss an einen PC**

Durch den Anschluss der Kamera an eine PC können Sie Ihr System für eine ganz Reihe zusätzlicher Anwendungen erweitern. Mittels des Programms "ARCSOFT MEDIAIMPRESSION" können Sie Aufnahmen speichern, betrachten, verwalten und drucken, sowie Aufnahmen per E-Mail versenden und Videos auf die Video-Site "YOUTUBE" hochladen.

Sie können das Gerät zudem an den Computer als Massenspeichergerät anschließen.

#### **Automatische Programmausführung (Autorun (Option))**

Beim Anschluss der Digitalkamera an einen PC wird automatisch das Anwendungsprogramm "Arcsoft Media Impression" im Speicher ausgeführt. Dies ist eine andere Anwendung als das auf Ihrem Computer installierte Programm, das nicht automatisch gestartet wird. Bitte klicken Sie auf das entsprechende Programmsymbol auf dem Desktop Ihres COMPUTERS.

#### *HINWEIS: Autorun Funktion ist nur kompatibel mit Windows XP /Vista.*

*HINWEIS*:*Wenn das Gerät elektrostatischer Elektrizität ausgesetzt ist, können Funktionsstörungen auftreten, und der Speicher kann in diesem Fall gelöscht werden. In diesem Fall sollten Sie die Batterien erneut einlegen, und eine Rücksetzung des Gerätes ausführen.* 

# **7. Fehler beheben**

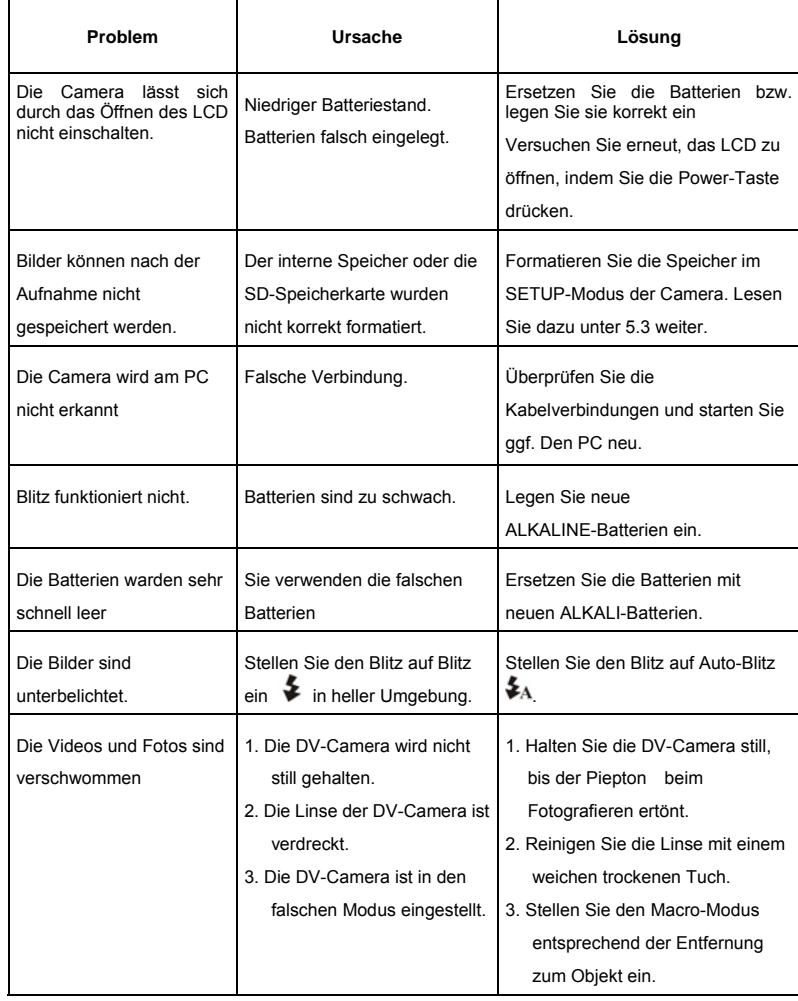

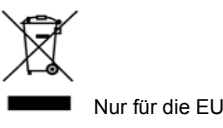

AM-DV521K-ADE-CLV-R